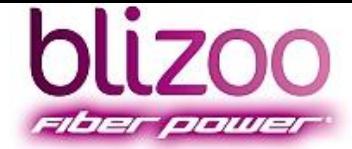

# ТВ Справочник 2.0 ADB 2840

### TV MASTER

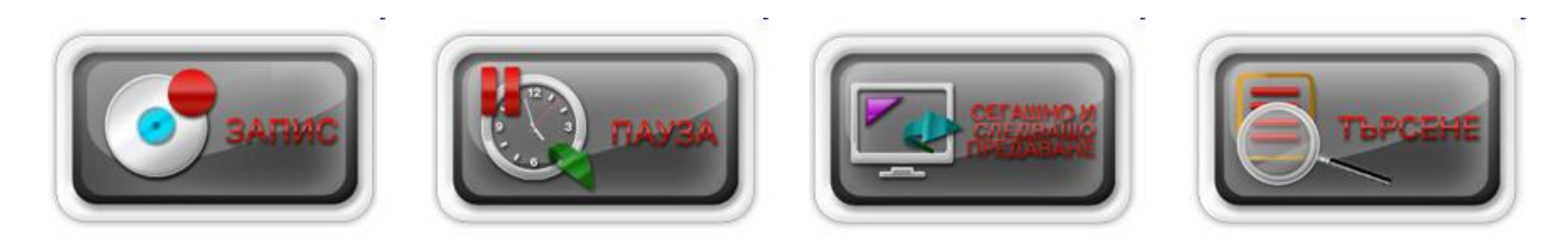

## **Какво ново спрямо версия 1.0**

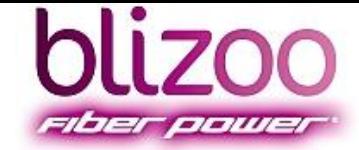

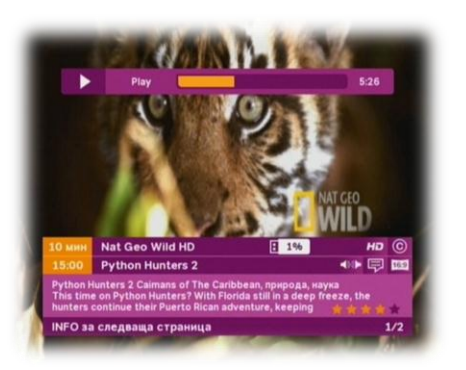

- **TV MASTER – новата услуга за Запис и Пауза на предавания**
- **ПЛАНИРАНЕ за Запис или Гледане**
- **ТЪРСЕНЕ на предавания**
- **Повишена бързина и стабилност**
- **Подобрен потребителски интерфейс**
- **Рейтинг на предавания**

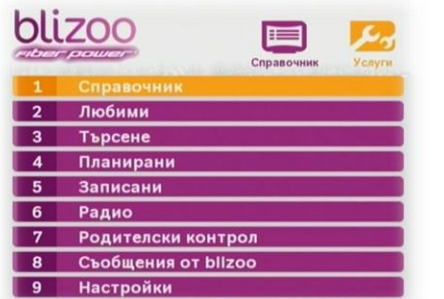

#### **Помощник**

- TV Master e услуга, която е активна само за ADB приемници
- и е част от приложенията в ТВ Справичник 2.0
- Излъчва се по-богато съдържание на данните за предаванията, което спомага за по - детайлно търсене на любимите събития

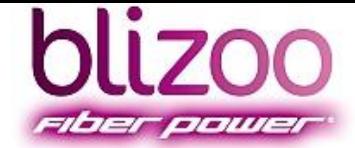

## **TV Master – Запис**

#### **Моментален запис – REC**

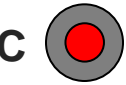

В горния десен ъгъл на екрана ще се появи червена точка - предаването се записва в момента.

Спиране на записа –

 $\mathcal{M}(\mathcal{M})$  Massey Massey  $\mathcal{M}(\mathcal{M})$ 

Направеният запис е съхранен в меню Записани За бърз достъп до това меню натиснете

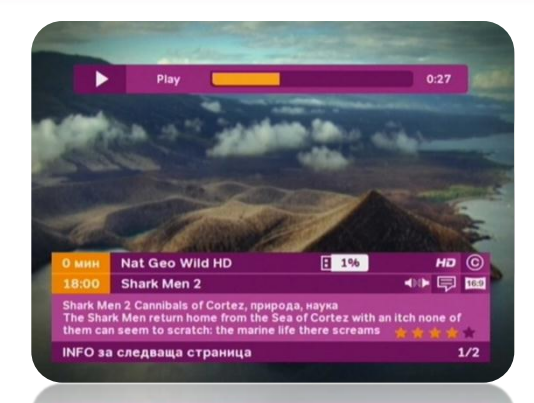

### **Запис с пауза на предаване (Timeshift), докато гледате натиснете**

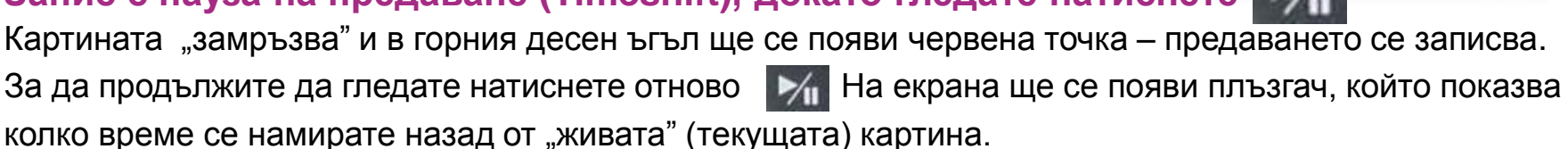

Докато гледате предаването, което е отместено назад във времето, можете да използване

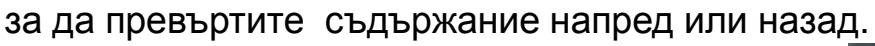

За да се върнете към "жива" картина натиснете

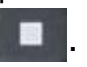

Смяна на канала автоматично спира функцията Пауза (Timeshift).

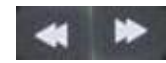

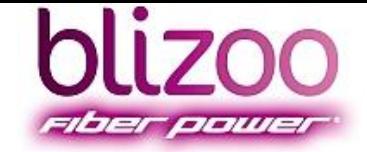

## **TV Master – Планирани и Записани**

#### **Меню Планирани предавания**

Менюта планирани записи

- Планираните за гледане предавания са в **ЗЕЛЕНО**
- Планираните за запис предавания са в **ЧЕРВЕНО**
- Менюто за Планирани предавания "напомня" за направения
- избор 1 минута преди започване на запис или гледане

#### **Меню Записани предавания**

- Записаните предавания се достигат директно с
- Пускане или временно спиране (пауза) на съдържание
- **VOD**
- Превъртане на съдържанието напред и назад
- Повторно натискане променя скоростта
- •Спиране на възпроизвеждането
- Заключване/отключване на записано съдържание
- Изтриване на съдържание

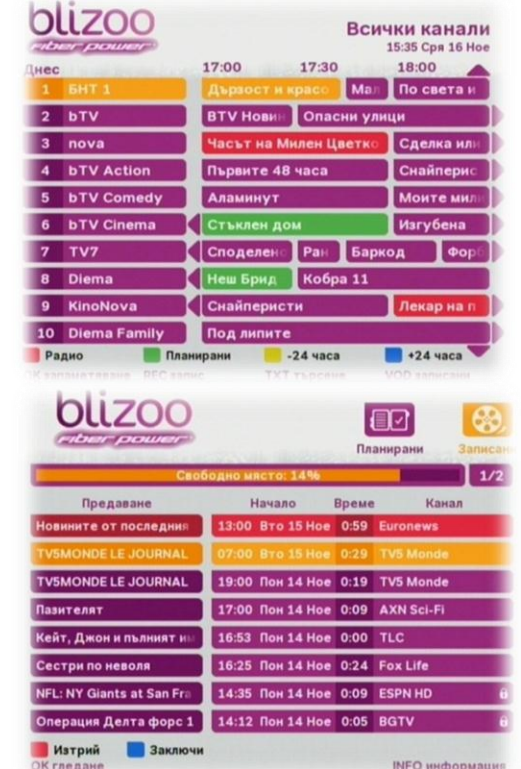

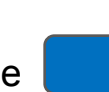

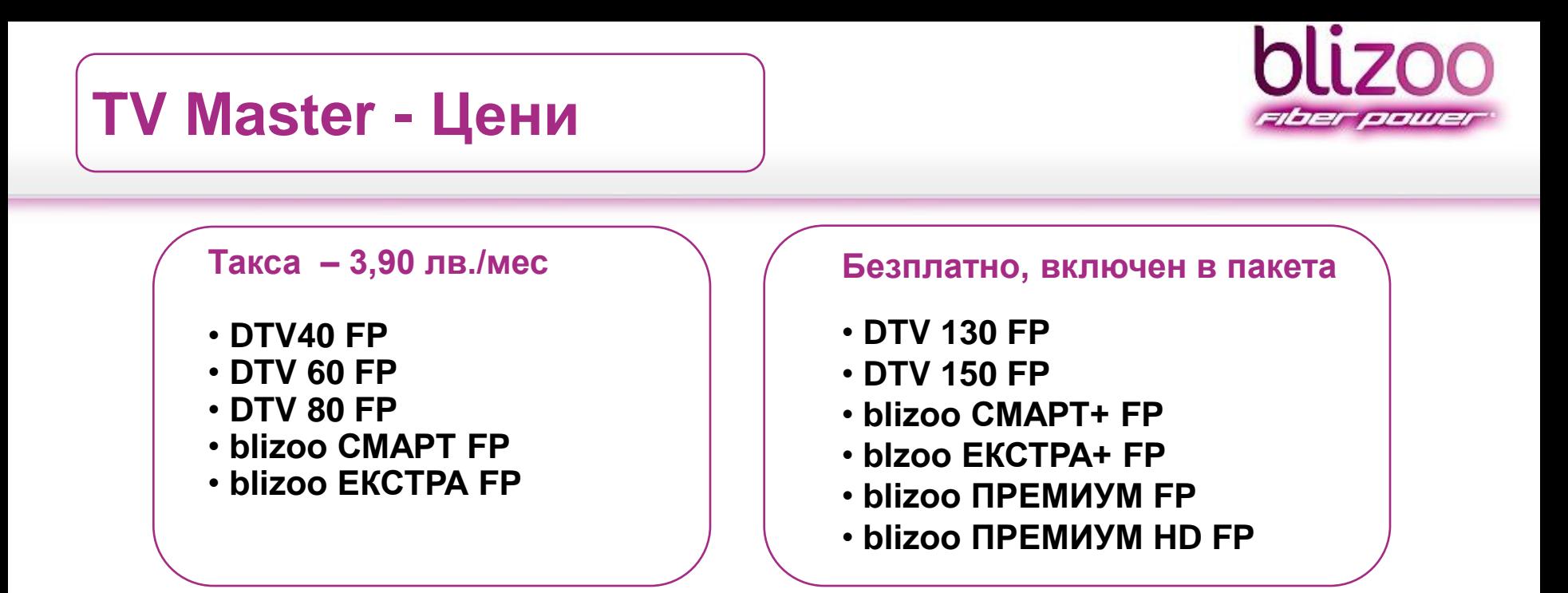

**Услугата TV MASTER е активна само за HD цифров приемник ADB!** 

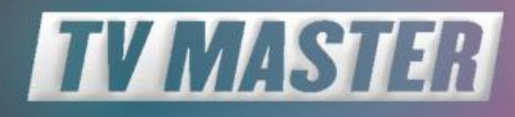

Вижте новите функци: Запис, Пауза, Търсене и Сегашно и следващо предаване

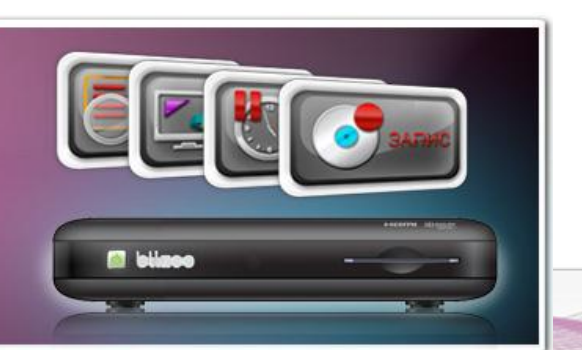

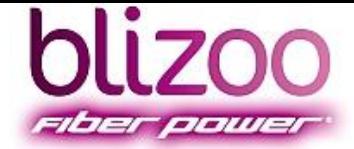

Търсенето на предавания в ТВ Справочник 2 дава уникалната възможност за намиране на предавания по ключова дума или жанр, изписани на кирилица или латиница.

Могат да се ползват предварително въведените ключови думи или жанр или да се изпишат нови чрез виртуална или SMS клавиатура. Така лесно и бързо могат да се открият любими или нови интересни

предавания в списъка от над 150 програми в рамките на 7-дневна програма, която се обновява на всеки 4 часа.

Всеки резултат от търсенето може да се определите за гледане, напомняне или запис.

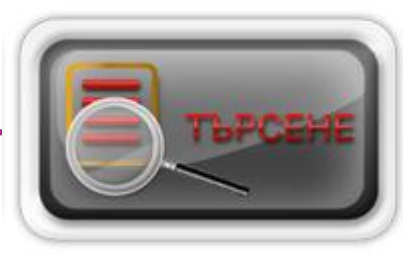

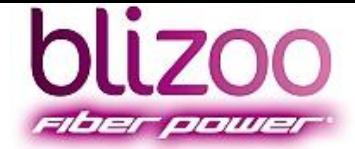

#### **Търсене по ключова дума или жанр**

#### **Въвеждане чрез:**

- последно търсени думи
- въвеждане на ключови думи чрез:
- виртуална или SMS клавиатура
- избор на кирилица или латиница

#### **Всеки намерен резултат може да бъде избран за:**

- гледане
- планиране за гледане
- планиране за запис

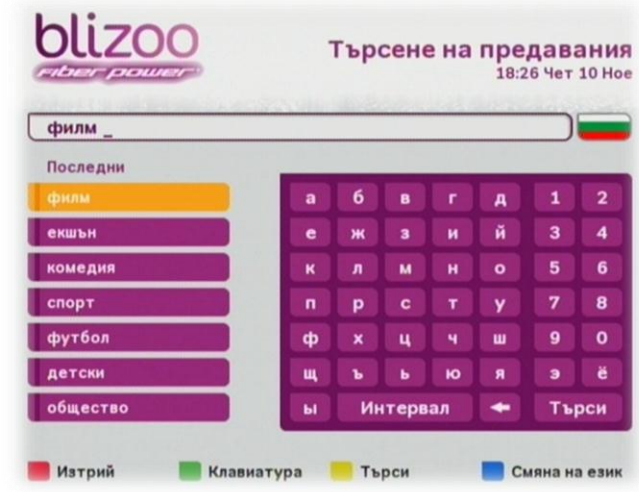

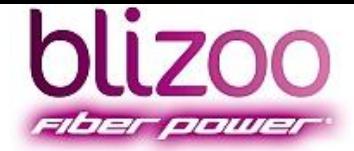

#### **Директен достъп – чрез**

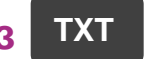

Приложението е достъпно от панела за **сегашно**

и **следващо** събитие, от менютата Справочник, Любими, Радио

**Достъп от меню Услуги – MENU > Търсене**

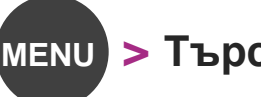

#### **Ключови бутони**

- Търсенето започва чрез натискане на  $\|$  търси се по всички думи и техните синоними за 100-те най-често срещани думи напр: новини – news, новости;
- Резултатът от търсенето позволява избор на текущите предавания за гледане или планиране за бъдещите предавания
- В менюто с намерени предавания се навигира чрез **СТРЕЛКИТЕ** около **ОК**;
- Планиране за гледане чрез **ОК**, а на запис чрез **REC**

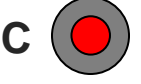

## **Подробна инструкция – ТВ Справочник 2.0**

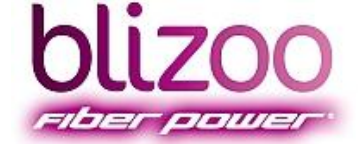

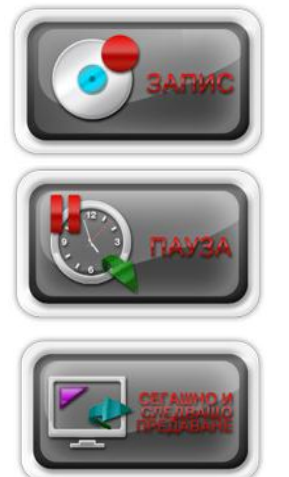

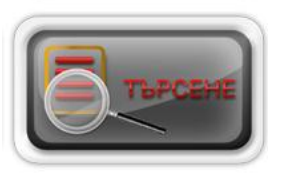

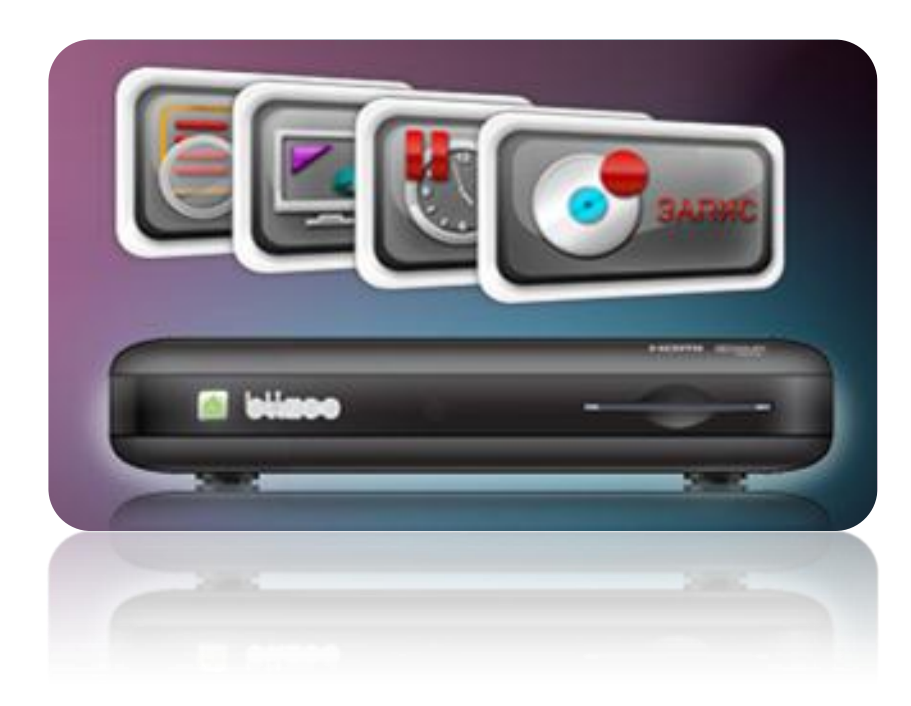

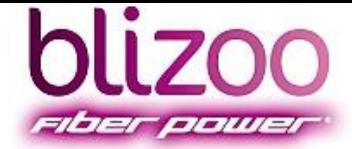

### **Бърз запис**

#### **Условия при ползване на услугата TV Master**

• Минималният обем памет на устройството, върху което ще се записва съдържание, e 4GB

• Файловата система, която се използва при запис е специална и съдържанието не може да се разглежда на компютър

- Не могат да се правят едновременни записи на повече от едно предаване
- Докато се осъществява запис не може да се гледа съдържание извън групата канали, в която е записвания

#### **Бърз запис на предаване**

- Бърз запис е този, който се извършва докато гледате текущо предаване.
- Докато гледате предаване натиснете бутона REC
- В горния десен ъгъл на екрана ще се появи червена точка. Това означава, че предаването се записва в момента
- Записът ще продължи да се осъществява, докато не го спрете. За да спрете записа натиснете
- Направеният запис е съхранен в меню Записани. За бърз достъп до това меню натиснете
- Докато се осъществява записа можете да ползвате функциите за превъртане върху записващото се съдържание – за целта използвайте бутоните **« |>**

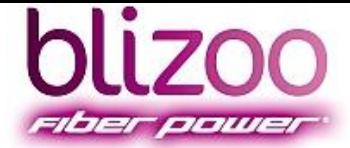

### **Пауза на предаване**

#### **Пауза на предаване (Timeshift )**

• Тази функция позволява да спрете картината, докато гледате дадено предаване и след известно време да продължите да гледате от там, от където сте я спрели

- Докато гледате предаване натиснете бутона
- Картината ще "замръзне" и в горния десен ъгъл ще се появи червена точка
- За да стартирате картината натиснете отново бутона
- Докато картината тече на екрана ще се появи плъзгач, който показва колко време се намирате назад от "живата" (текуща) картина
- Докато гледате предаването, което е било записано назад във времето, можете да използване бутоните **и в дан**, за да превъртите буферираното съдържание напред или назад

Ва да се върнете към "жива" картина натиснете бутона

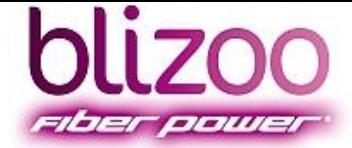

### **Планиран запис**

#### **Планиран запис**

Планиран запис

- Функцията ви позволява да планирате бъдещо събитие за запис.
- Когато сте на бъдещо събитие в меню за Сегашно и следващо събитие, Резултати от търсене или ТВ
- Справочник, натиснете бутона REC  $\bullet$
- На екрана ще се появи съобщение, че предаването е планирано за запис
- Една минута преди започване на записа на екрана ще се появи напомнящо съобщение
- При възникнал конфликт между планирани за запис и за гледане предавания на екрана се изобразява диалог с няколко опции и действие по подразбиране в зависимост от конфликта
- Направеният запис е съхранен в меню Записани. За бърз достъп до това меню натиснете vop

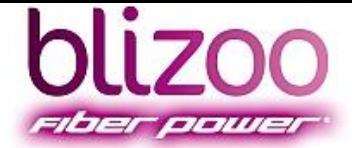

### **Управление на записи**

#### **Управление на записаното съдържание**

- достъп до меню Записани
	- превъртане на съдържанието назад. Повторно натискане променя скоростта.
	- превъртане на съдържанието напред. Повторно натискане променя скоростта.
- **И пускане или временно спиране (пауза) на съдържание** 
	- спиране на съдържание
	- заключване/отключване на записано съдържание
	- изтриване на съдържание

### **Форматиране на външна памет**

**Форматиране на външна памет за запис – !ВАЖНО! При форматирате ще загубите цялата налична информация, на всички дялове!**

- Натиснете бутона **MENU**
- Изберете **Настройки на системата** и натиснете **ОК**
- Изберете **Инсталация** и натиснете **ОК**
- Въведете ПИН код (0000)
- Изберете **USB форматиране** и натиснете **ОК**
- Маркирайте **ДА** и натиснете **ОК** за потвърждение

#### **Помощник:**

Услугата TV Master изисква използването на външна памет, която може да е както USB флаш-памет (не по-малко от 4GB), така и външен хард диск

#### **Съветник:**

Ако се използва външен хард диск препоръчваме той да е

със самостоятелно захранване

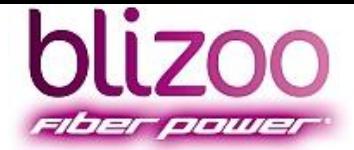

#### **Достъп до приложението**

Търсене – подробна инструкция

- **Директен достъп –** чрез бутона **TXT** приложението е достъпно от менюто за Сегашно и следващо събитие, Справочник, Любими, Радио
- **Достъп от менюто – MENU > Търсене**

#### **Основни принципи на работа на търсачката**

- Търси по въведени думи (една и повече) в описаниятa на събитията (т.н. EPG данни)
- Думите трябва да са въведени в полето за търсене
- Въвеждането на думи става по три начина:
	- o Избор от последните 7 въведени думи
	- o Чрез т.н. SMS клавиатура (позната ви от мобилните апарати)
	- o Чрез виртуална клавиатура
- Търсенето започва чрез натискане на **жълт** бутон
- Търси се едновременното присъствие на всички думи
- Търси се и по синоними на 100-те най-често срещани думи в дaнните (напр: новини news, новости)
- Резултатът от търсенето позволява избор на текущите събития за гледане или планиране за бъдещите

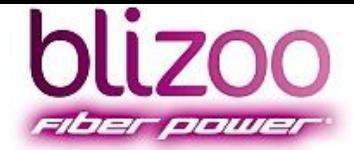

#### **Детайли в менюто за Търсене на предавания:**

- **Зелен** бутон преместване на фокуса от списъка с последно въведени думи към виртуалната клавиатура, и обратно
- **Червен** бутон еднократното му натискане изтрива един символ в полето за търсене
- **Жълт** бутон осъществява търсене при въведена дума
- Бутон **BACK** излиза от приложението
- **Син** бутон сменя езика на клавиатурата от български на английски и обратно. Клавиатурите на български и английски са подредени по следния начин

#### **SMS клавиатура - кирилица SMS клавиатура – латиница**

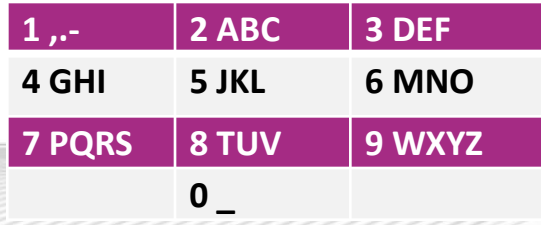

### **1 ,.- 2 АБВГ 3 ДЕЖЗ 4 ИЙКЛ 5 МНОП 6 РСТУ 7 ФХЦЧ 8 ШЩЪы 9 ЬЭЮЯ 0 \_**

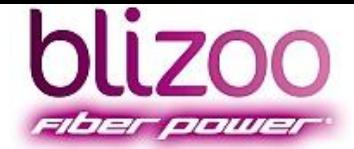

#### **Детайли за Резултати от търсенето**

- Резултатите се визуализират в 5 колони:
	- o име на предаването
	- o начало на предаването
	- o продължителност на предаването (време)
	- o жанр на предаването
	- o канала, по който се излъчва предаването
- Изобразяват се първите 40 резултата
	- o **P-** бутон премества маркера с 8 позиции надолу
	- o **P+**бутон премества маркера с 8 позиции нагоре
	- o **Червен** бутон вика приложение **Радио**
	- o **Зелен** бутон вика меню **Планирани**
	- o **Жълт** бутон **–** вика **Всички** канали
	- o **Син** бутон **–** вика **Любими** канали
	- o **VOD** бутон вика меню **Записани**
- Може да планирате дадено предаване за гледане (с  $OK$ ) или за запис (с REC  $\odot$ )
- Бутон **BACK** връща към менюто за Търсене на предавания
- Можете да получите допълнителна информация за дадено предаване, когато натиснете бутона INFO.